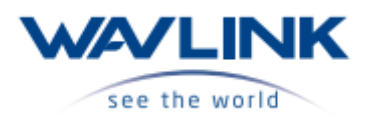

#### **הוראות בטיחות:**

קרא תמיד בעיון את הוראות הבטיחות.

שמור את מדריך ההתחלה המהירה הזה לעיון עתידי.

הרחק ציוד זה מלחות.

אם מתעורר אחד מהמצבים הבאים, בדוק את הציוד על ידי טכנאי שירות:

- הציוד נחשף ללחות.
	- הציוד נפל וניזוק.
- לציוד יש סימן ברור של שבירה.
- הציוד לא פעל טוב או שאינך יכול להפעיל אותו לפי המדריך למשתמש.

## **זכויות יוצרים:**

אין להעתיק כל חלק מפרסום זה בשום צורה בשום אמצעי ללא אישור מראש ובכתב. סימנים מסחריים אחרים או שמות מותגים המוזכרים כאן הם סימנים מסחריים או סימנים מסחריים רשומים של החברות בהתאמה.

### **הערה על כבלי אינטרנט:**

לפעמים נדרש כבל אינטרנט מוצלב לחיבור לציוד רשת מסוים.

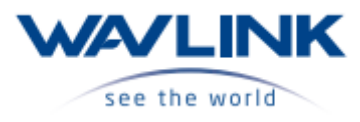

### **מדריך הפעלה מהירה**

**HUB 3 Port USB3.1 Type-C 2xUSB + 1xLAN רכזת**

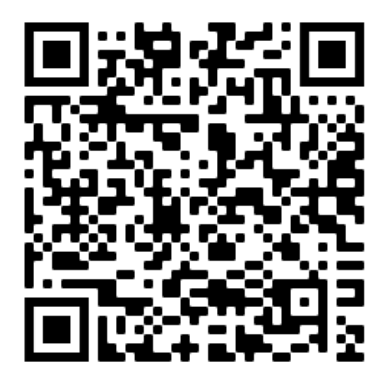

[https://www.b-tech.co.il/he/product/1378/new-%D7%A8%D7%9B%D7%96%D7%AA](https://www.b-tech.co.il/he/product/1378/new-%D7%A8%D7%9B%D7%96%D7%AA-wavlink-hub-3-port-usb3.1-type-c)[wavlink-hub-3-port-usb3.1-type-c](https://www.b-tech.co.il/he/product/1378/new-%D7%A8%D7%9B%D7%96%D7%AA-wavlink-hub-3-port-usb3.1-type-c)

**סרוק את הQR קוד על מנת לטעון את הקישור להורדת הדרייבר \ הצגת מדריך הפעלה. מוצר רב תפקודי משולב יציאות 3.0 usb ו Adapter Ethernet Gigabit USB. בנוסף תומך בחיבור C-Type במיוחד בשביל הMacBook החדש . מכיל 3 יציאות 3.0 USB ויציאה אחת port Lan Gigabit.** 

### **תכונות המוצר:**

יציאה במעלה הזרם קצב העברת נתונים עד Gbps5 3 יציאות במורד הזרם תומכות בקצב העברה של עד Gbps5 תאימות לאחור 3.0 USB \ 2.0 USB יציאת Gigabit תומכת ב10/100/1000- Mbps ,ab (loBase-T802.3-ו IEEE 802.3, 802.3u .)ioooBase-T-ו ,OOBase—TX1 תומך בחבילת Jumbo עד KB9

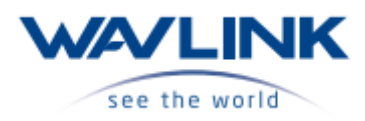

## **בתוך החבילה:**

- USB-C 3-Port Aluminum Hub X1
- CD-shaped Card for Driver Link X1
	- 1X מדריך הפעלה

## **דרישות מערכת:**

Mac OSX \ Microsoft Windows

## **איך זה עובד:**

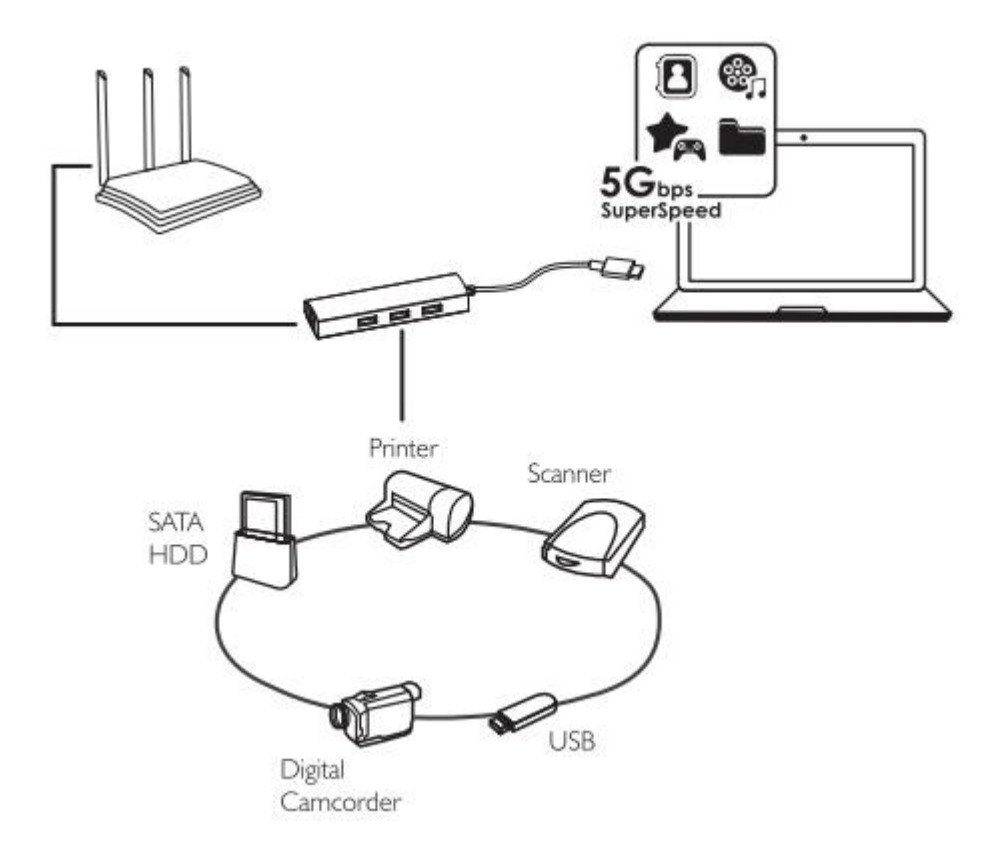

## **התקנת דרייברים:**

בקרו באתר הרשמי של WAVLINK והורידו את הגרסה העדכנית ביותר.

[https://www.wavlink.com/en\\_us/drivers/download/5d710108ae9b.html](https://www.wavlink.com/en_us/drivers/download/5d710108ae9b.html)

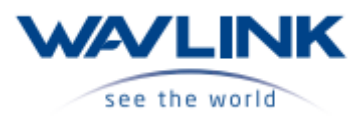

## **אימות התקנת הדרייבר:**

כדי לאמת את התקנת מתאם האינטרנט שלך, בבקשה פעל לפי השלבים הבאים:

במערכת הפעלה Windows

- .1 כפתור ימני על האייקון של המחשב שלי.
	- .2 לחיצה על הגדרות ואז מנהל התקנים.

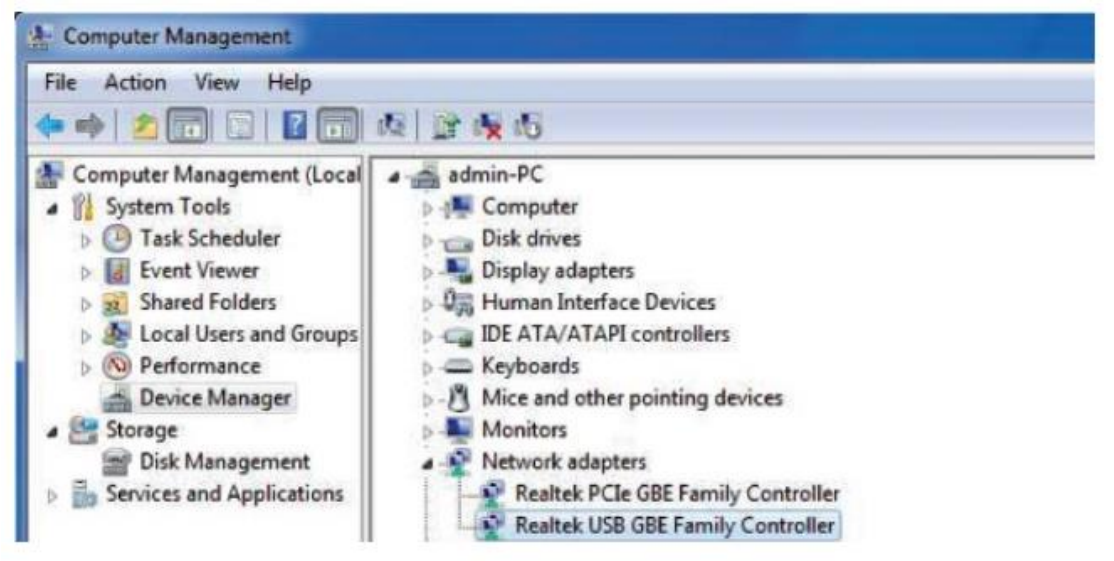

תחת שדה מתאמי רשת, צריך להופיע Realtek USB Family Controller.

• במידה ויש סימן שאלה או סימן קריאה ליד פריט זה, ההתקן אינו מותקן כהלכה. אנא מחק פריט את הפריט, נתק את המתאם וחזור על שלבי ההתקנה.

### **חיבור לרשת:**

עכשיו ניתן לחבר את התקן הרשת.

מתג, נתב, מודם DSL באמצעות כבל רשת.

### **הערות על כבלי אינטרנט:**

- לפעמים כבל אינטרנט מוצלב נדרש לחיבור רשת מסוימת. ליציאת ה-LAN של המתאם יש תכונה אוטומטית – MDIX, היא מבטלת את הצורך בשימוש כבלים מוצלבים.
- כאשר משתמשים במתאם לרשת network Gigabit מומלץ להשתמש בקטגוריה 6 של כבלי רשת למהירות שידור גבוהה יותר.
- ב ZOOOXP Windows במידה וקופצת הודעה באזור ההתראות בעת החיבור המציינת את מהירות החיבור שלך.

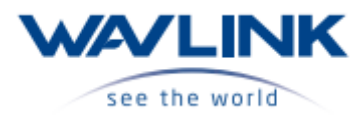

תכונת ה AutoSense יכולה לזהות אוטומטית את מהירות הקו המרבית שניתן לקבל, בשביל לקבל Mbps1000 , התקן הרשת (מתג, נתב או מודם DSL) חייב גם לתמוך ב 1000Mbps. במערכות הפעלה Windows XP/Vista/7/8/8.1/10 ניתן לראות את מהירות החיבור על פי הצעדים הבאים:

.1 כפתור ימני על אייקון הרשת ולחיצה על מרכז הרשת ושיתוף.

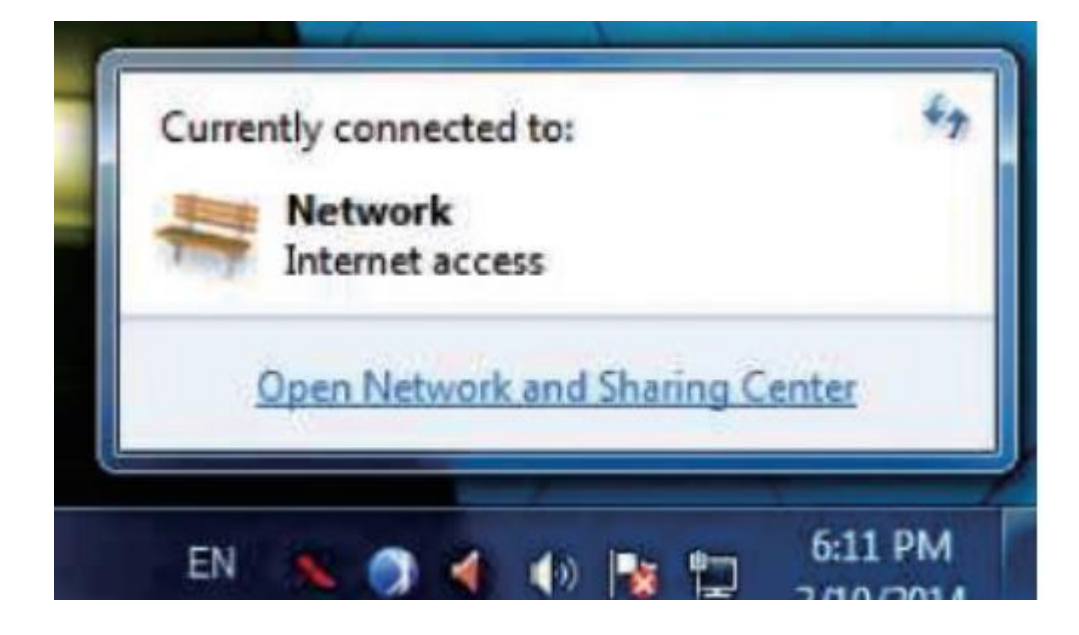

.2 לחץ על הצג סטטוס עבור החיבור של מתאם הרשת.

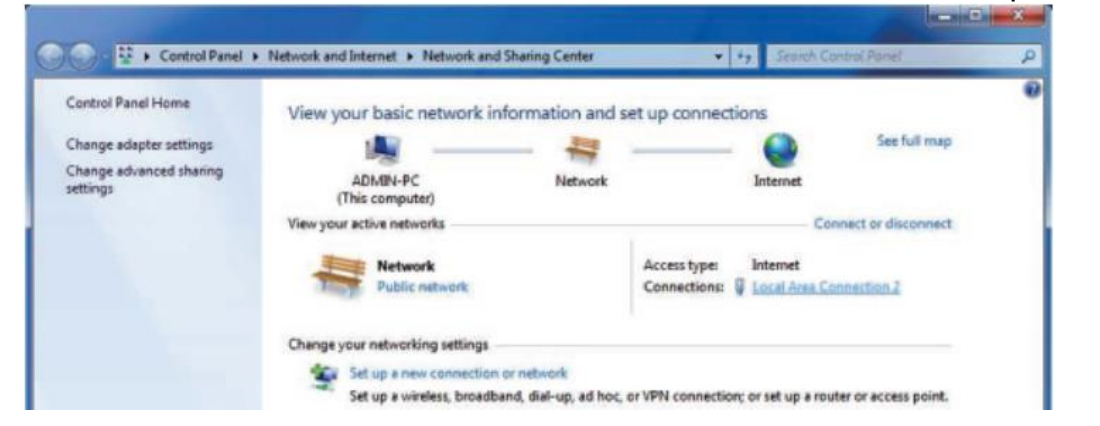

.3 מהירות החיבור הנוכחית תוצג במידע החיבור.

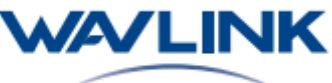

see the world

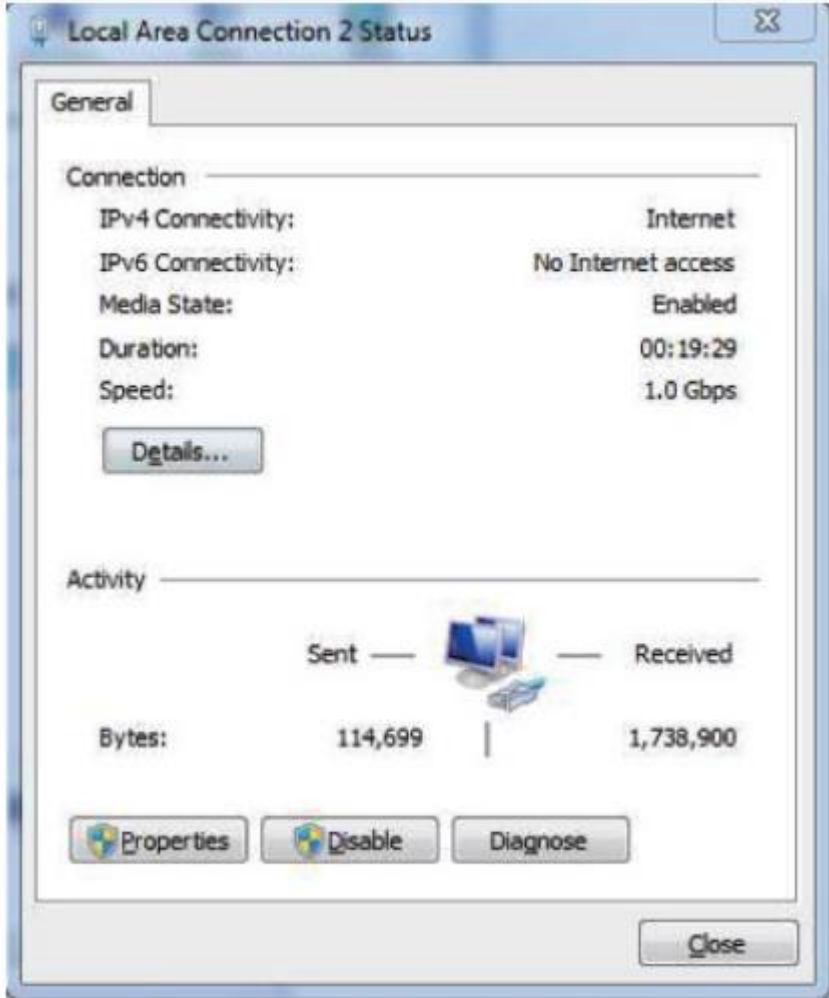

#### **קבע את הגדרות הרשת:**

עליך להגדיר את מתאם הרשת שלך כנדרש בהתאם לסביבת הרשת שלך, אם אינך בטוח לגבי ההגדרות, התייעץ עם מנהל הרשת שלך לקבלת סיוע.

כדי להגדיר הגדרות רשת עבור המתאם פעל על פי השלבים הבאים(Windows (:

- .1 כפתור ימני על סמל הרשת ולחיצה על מרכז הרשת ושיתוף.
	- .2 לחץ על נהל חיבורי רשת.

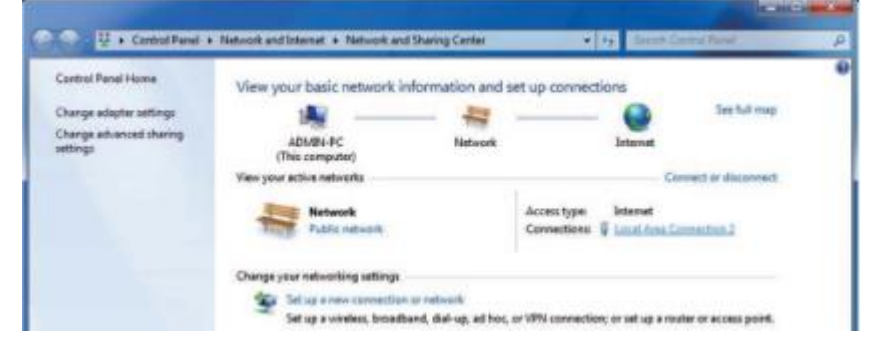

.3 כפתור ימני על סמל חיבור אזור מקומי ולחציה על מאפיינים.

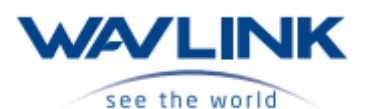

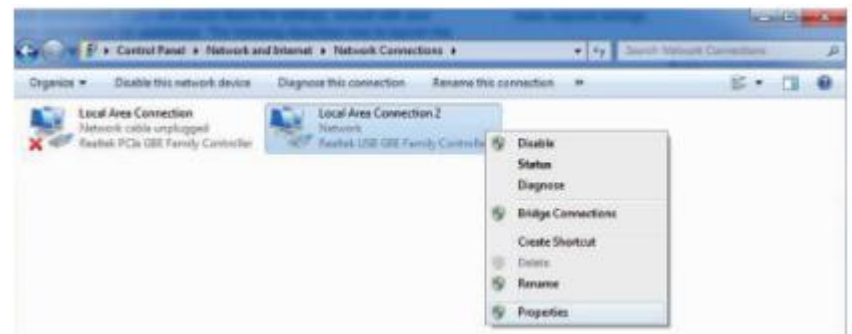

.4 לאחר מכן הגדרות רשת מקומית יופיעו וכעת ניתן לבצע את ההגדרות הנדרשות.

# **WEEE Directive & Product Disposal**

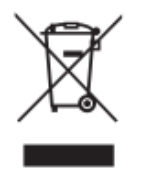

At the end of its serviceable life, this product should not be treated as household or general waste. It should be handed over to the applicable collection point for the recycling of electrical and electronic equipment, or returned to the supplier for disposal.

Official website: www.wavlink.com Technical support: support@wavlink.com